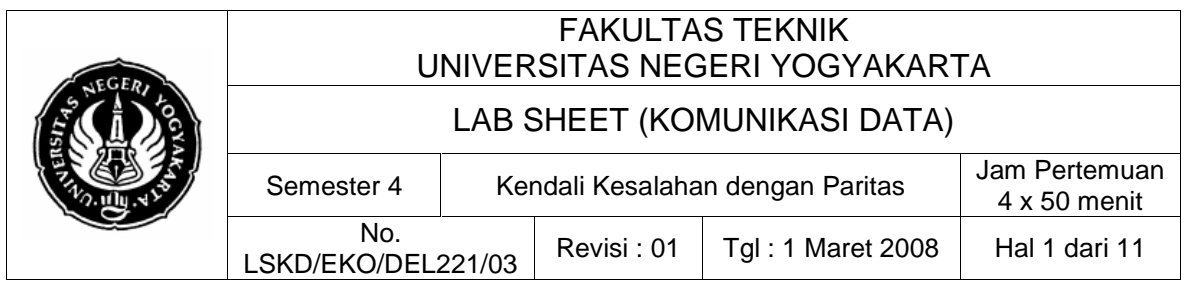

## **1. Kompetensi**

Mahasiswa dapat memahami tentang kendali kesalahan dengan paritas serta dapat melakukan penghitungan paritas.

# **2. Sub Kompetensi**

Setelah melakukan praktik, mahasiswa memiliki sub kompetensi :

- a. Memahami tentang cara menghitung paritas karakter (genap dan ganjil)
- b. Memahami tentang prinsip kerja paritas karakter (genap dan ganjil)

## **3. Dasar Teori**

Salah satu teknik kendali kesalahan yang biasa digunakan dalam transmisi data adalah kendali kesalahan menggunakan paritas. Teknik ini biasa digunakan pada teknik transmisi data serial asinkron. Ada dua mode paritas yang umum dipakai yakni paritas Ganjil dan paritas Genap.

Prinsip kerja dari teknik kendali kesalahan paritas adalah dengan menghitung jumlah bit 1 dalam satu kata pada sisi pengirim lalu menset bit paritasnya, kemudian disisi penerima dihitung lagi bit paritas seperti di sisi pengirim, jika bit paritas hasil perhitungan sama dengan bit paritas yang terbaca maka pengiriman data tersebut valid dan sebaliknya jika tidak sama maka pengiriman dianggap invalid.

Dalam mode paritas Genap cara penghitungan paritasnya adalah, jika jumlah bit 1 dalam satu kata tersebut genap maka bit paritas diset 0, jika jumlah bit 1 ganjil maka bit paritasnya diset 1.

Dalam mode paritas Ganjil cara penghitungan paritasnya adalah, jika jumlah bit 1 dalam satu kata tersebut ganjil maka bit paritas diset 0, jika jumlah bit 1 genap maka bit paritasnya diset 1.

## **4. Alat dan Bahan**

- a. Peralatan yang digunakan :
	- Unit komputer IBM PC kompatible, dengan Sistem Operasi Windows XP
	- Borland Delphi 7
- b. Bahan praktikum :
	- Modul praktik
	- Tabel Hasil pengamatan

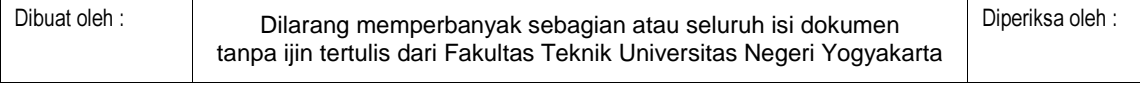

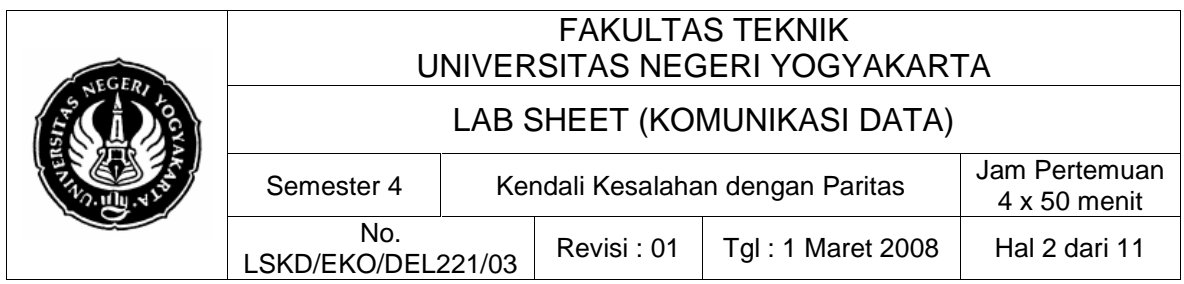

## **5. Keselamatan Kerja**

- a. Sebelum praktik mahasiswa harus memahami tujuan dan kompetensi darii praktikum ini
- b. Membaca dan memahami semua langkah kerja dari praktikum ini dengan cermat
- c. Sebelum memberikan sumber listrik dan menyalakan semua unit praktikum harus diperiksa instruktur terlebih dahulu
- d. Pastikan dan lindungi diri anda dari efek kejutan listrik karena grounding listrik yang tidak sempurna.

# **6. Langkah Kerja**

Untuk membuat program aplikasi yang dapat menghitung paritas ini melalui dua tahap. Tahap pertama pemrograman Delphi dalam praktikum ini adalah membuat sebuah program aplikasi yang dapat mengkonversi masukan bilangan bulat (desimal) menjadi (representasi) bilangan biner dan hexadesimal. Tahap selanjutnya adalah menghitung paritas genap atau ganjil berdasarkan representasi biner yang dihasilkan dari tahap pertama.

Tampilan form akhir dari keseluruhan tahap adalah seperti Gambar berikut ini.

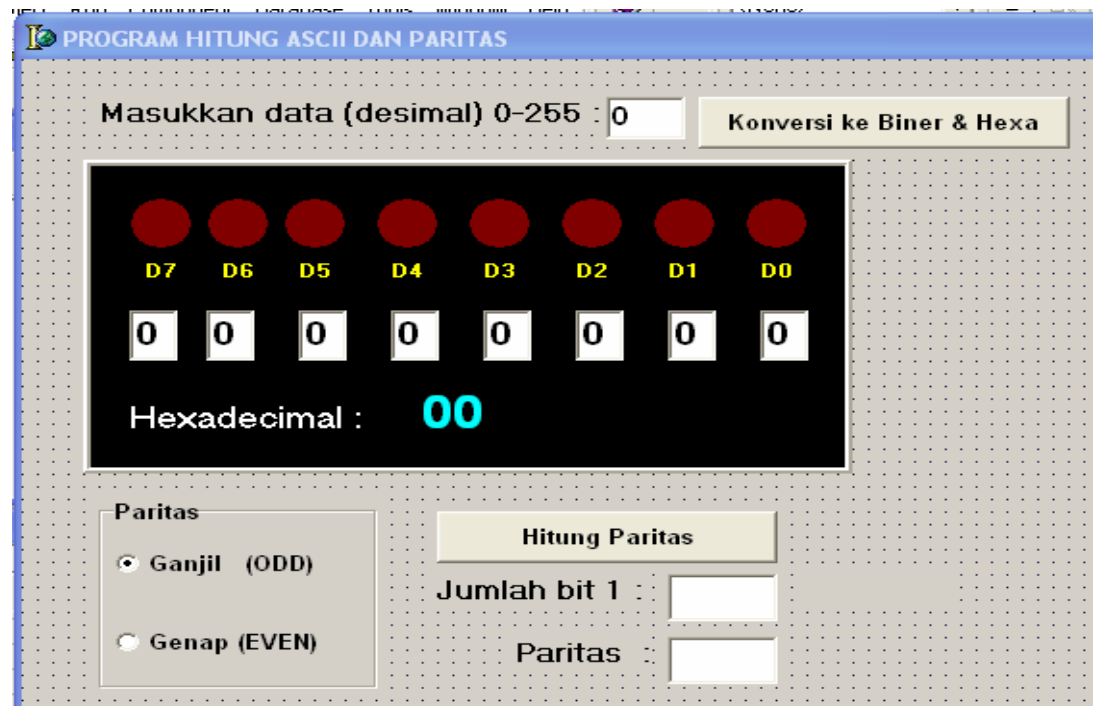

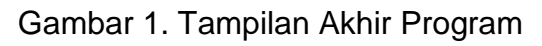

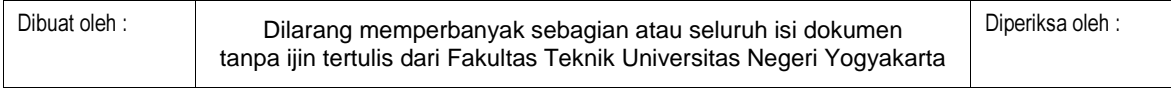

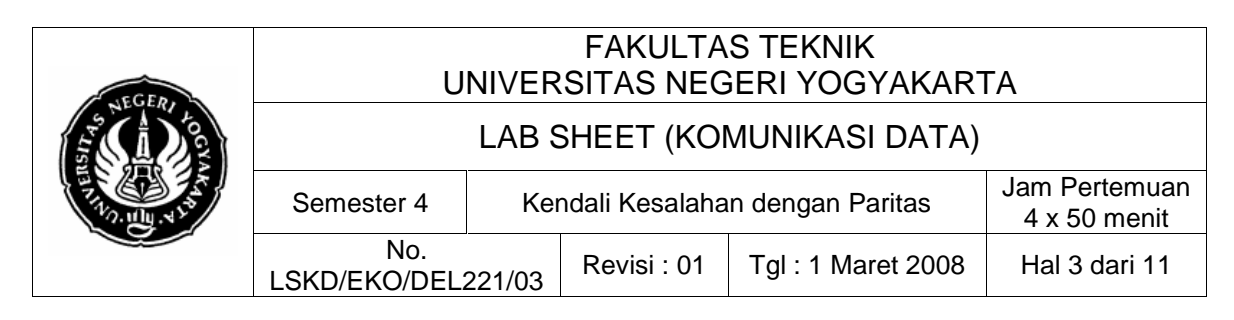

## **PRAKTIK A. Membuat Program Konversi Bilangan Desimal ke Biner dan Heksa**

- 1. Buka Borland Delphi 7. Dalam lingkungan form yang baru. Gantilah properties Color dari form tersebut menjadi : clInactiveBorder,dan Caption : "PROGRAM HITUNG ASCII DAN PARITAS".
- 2. Kemudian buatlah komponen Tpanel 1 buah. Set nilai properties-nya sbb.

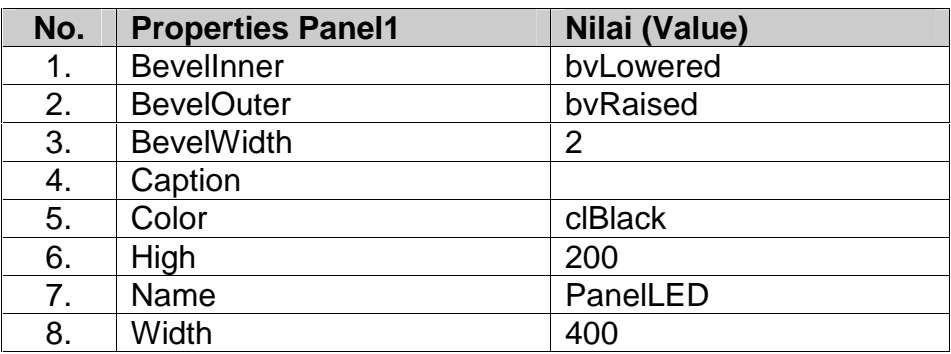

3. Dalam komponen PanelLED yang baru saja dibuat, taruhlah komponen TShape 8 buah dan dibawah komponen Tshape buatlah komponen label sebanyak 8 buah. Set atau atur nilai properties untuk masing-masing komponen Tshape sbb.

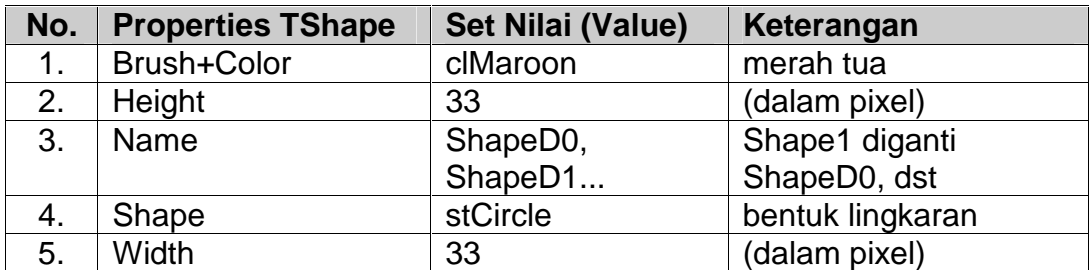

Set atau atur nilai properties untuk masing-masing komponen TLabel sbb.

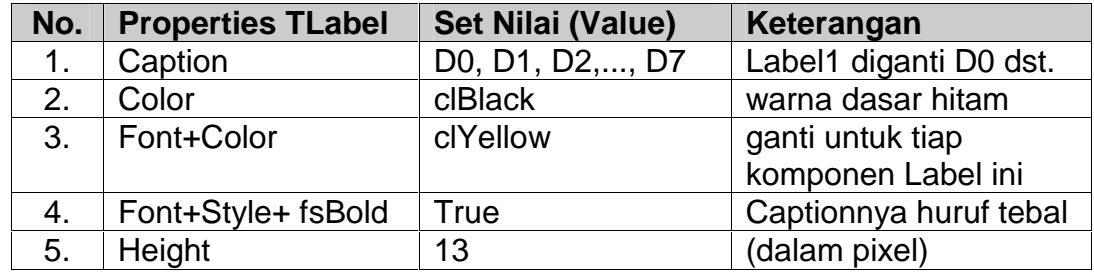

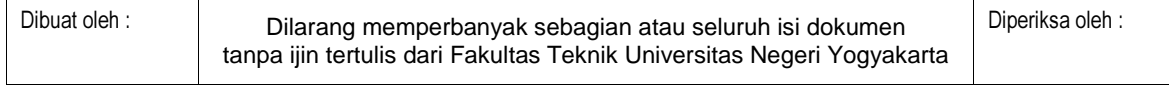

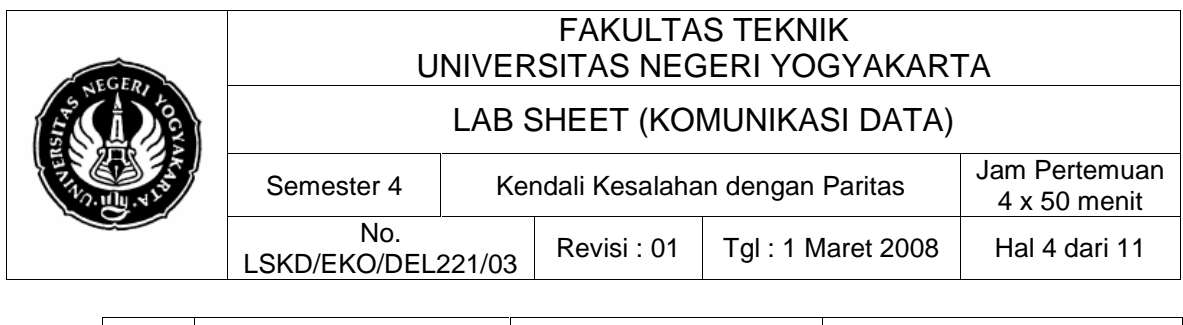

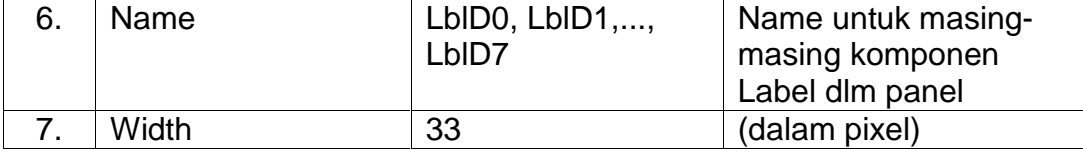

4. Masih dalam komponen Panel tersebut, buat 8 buah Tedit, taruh dibawah 8 buah Label (LblD0,..., LblD7). Set atau atur nilai properties untuk masingmasing komponen TEdit sbb

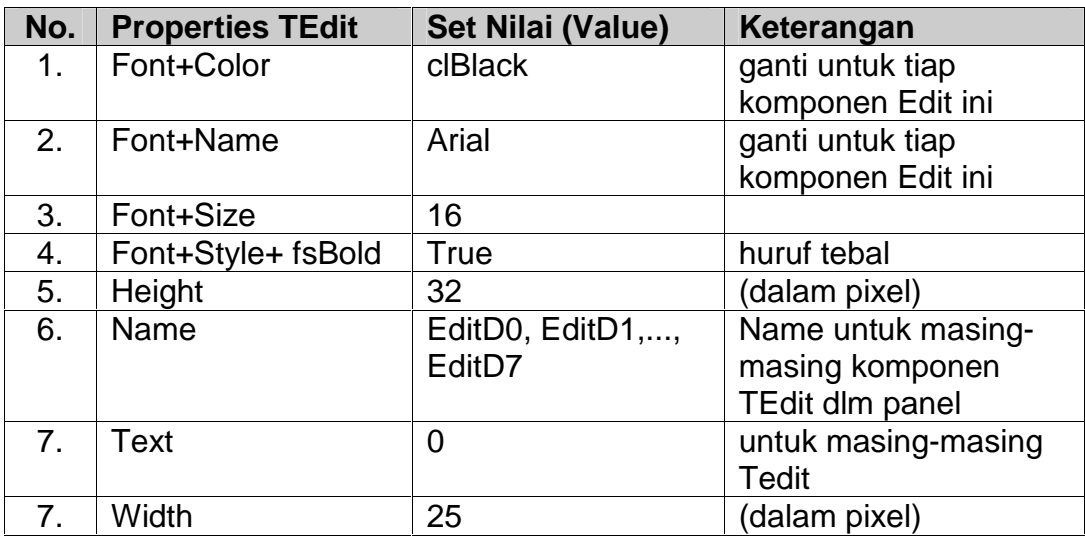

5. Terakhir untuk mengisi panel, buat 2 buah komponen Tlabel dibawah 8 Tedit tadi.

Sampai disini hasil tampilan dari panel dan isinya tersebut seperti berikut.

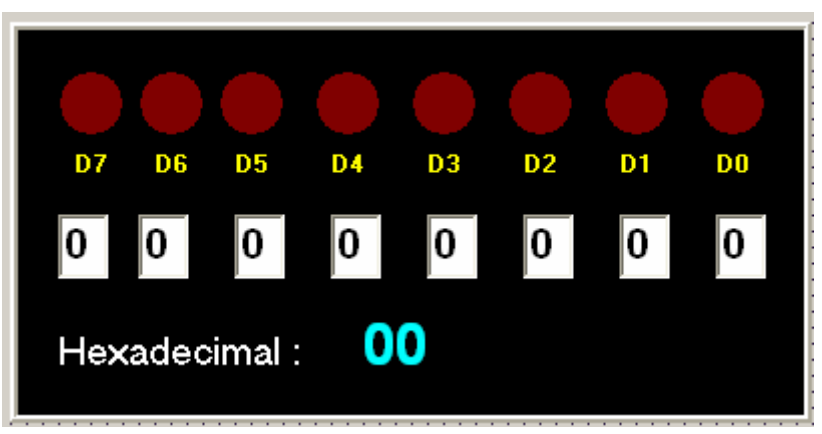

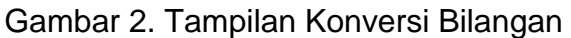

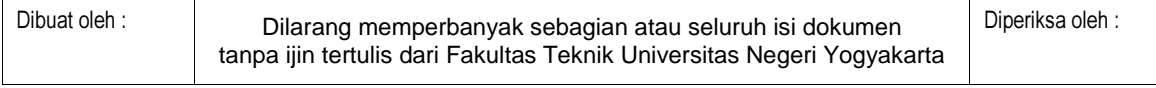

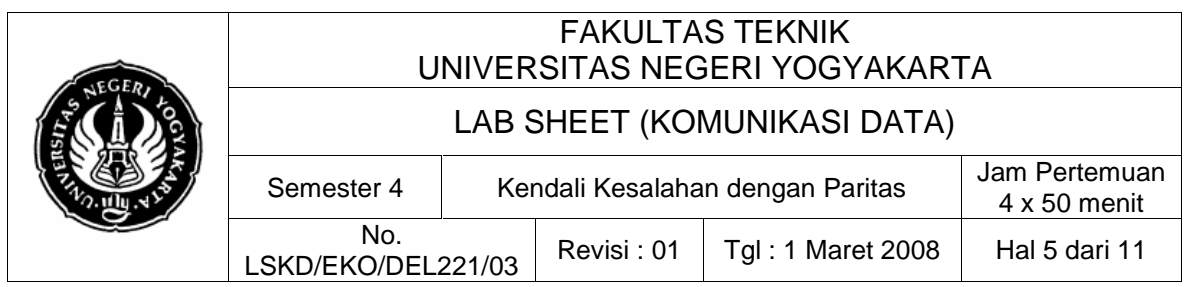

Tlabel yang sebelah kiri, setting propertiesnya sbb.:

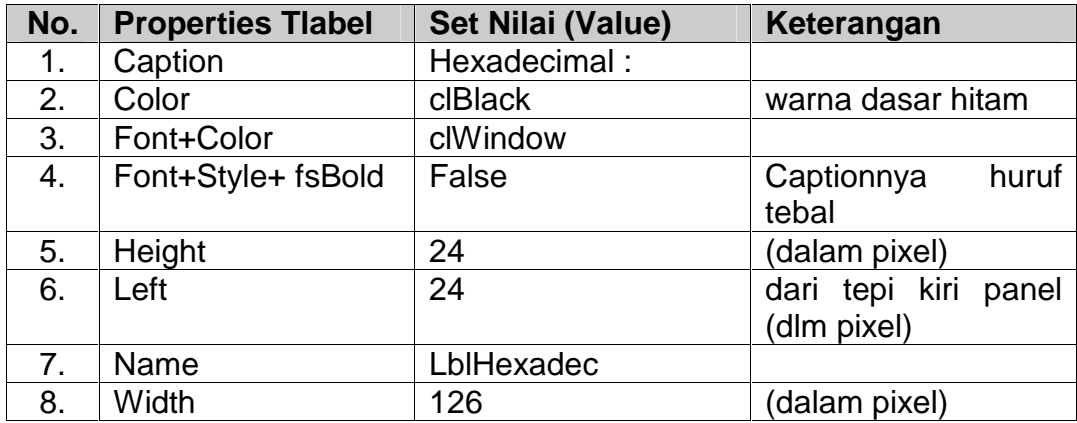

Tlabel yang sebelah kanan, setting propertiesnya sbb.:

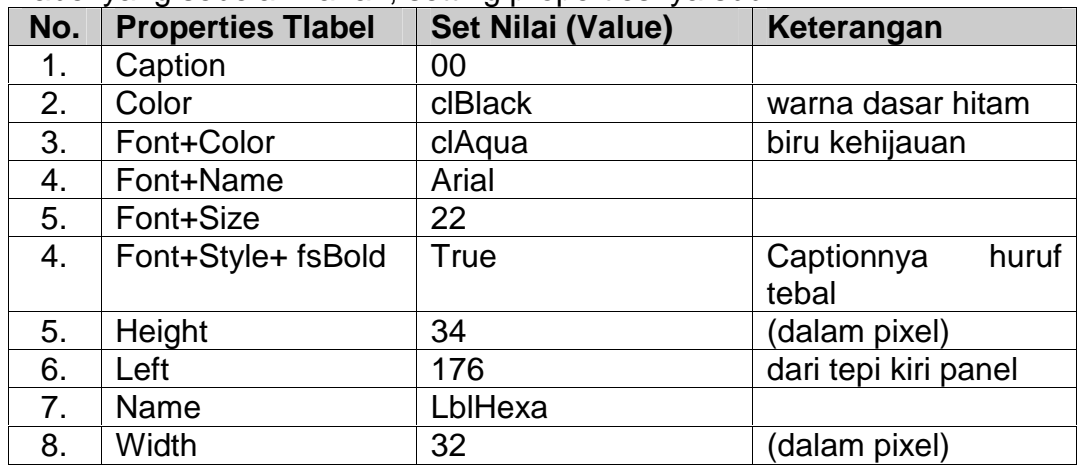

### 6. Tambahkan komponen Tlabel, Tedit, Tbutton di atas panelLED. Tlabel, setting propertiesnya sbb.:

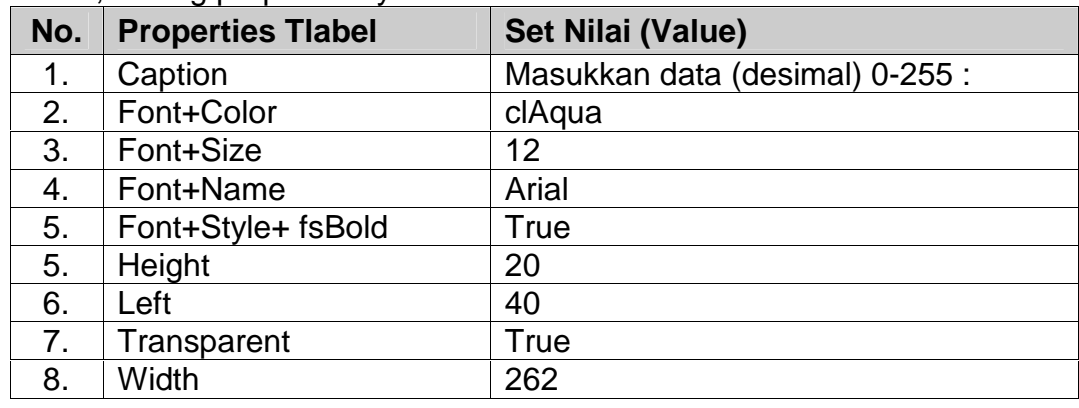

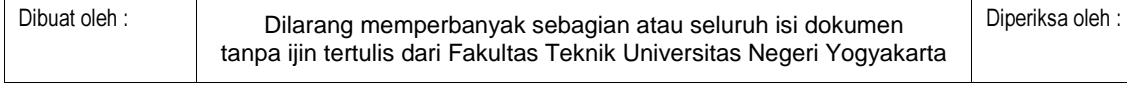

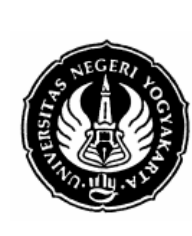

#### FAKULTAS TEKNIK UNIVERSITAS NEGERI YOGYAKARTA

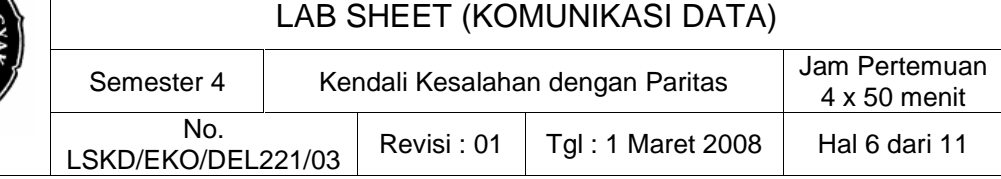

#### Tedit, setting propertiesnya sbb.:

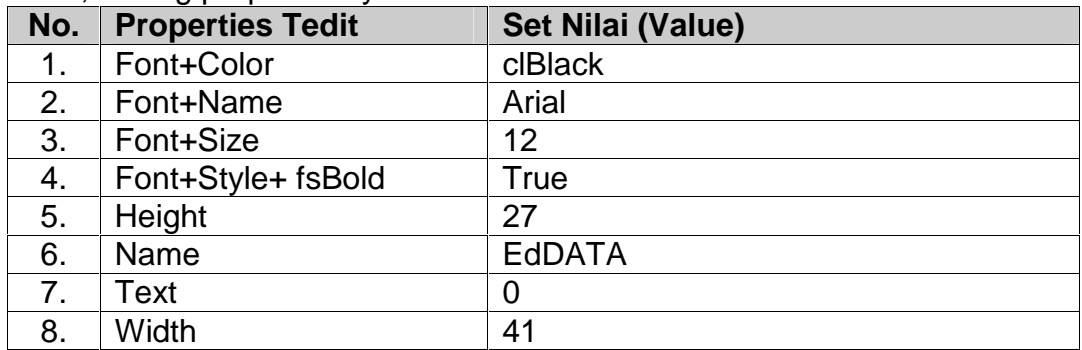

komponen TButton captionnya diganti : "Konversi ke Biner && Hexa".

Sampai langkah ini, seharusnya tampilan Delphi anda seperti gambar berikut.

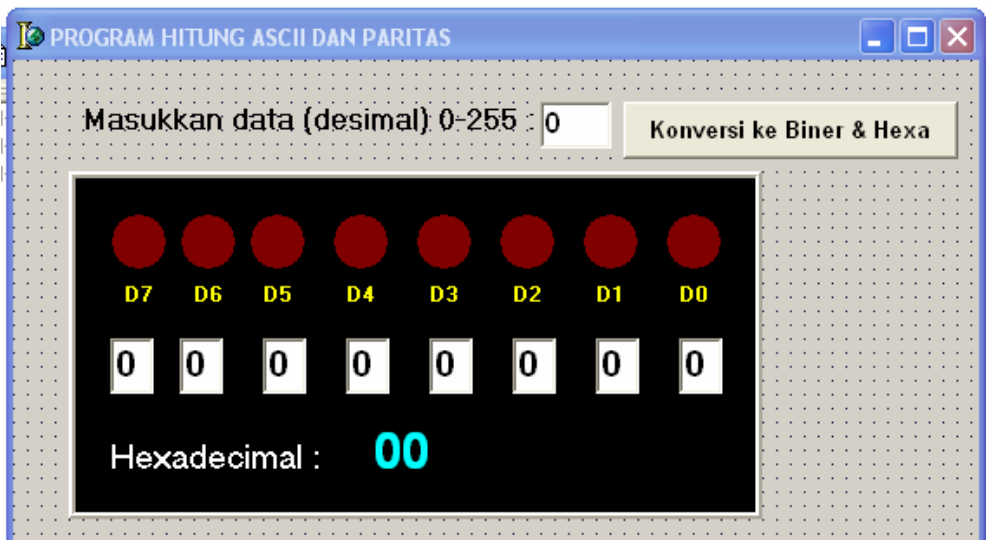

Gambar 3. Tampilan Program

7. Ketikkan program berikut di bawah implementasi (di bagian implementasi)

# **implementation**

 $\{ $R^*$ .dfm $}$ 

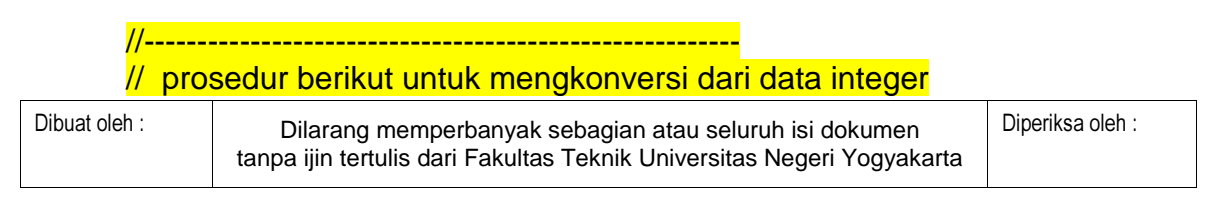

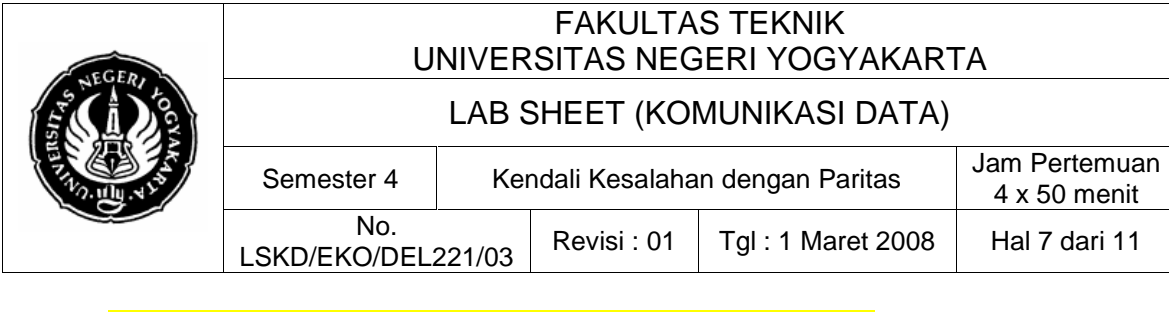

// menjadi bilangan biner 8 bit yang direpresentasikan // lewat simulasi nyala 8 led (dengan TShape). //--------------------------------- (c)2007 Rus ---------- **Procedure** TForm1.LED8\_DAN\_BINER; **Begin** if ( (data  $AND 01$ )=1 ) then begin ShapeD0.Brush.Color := clRED; EditD0.Text  $:=$  '1': end else begin ShapeD0.Brush.Color := clGRAY; EditD0.Text :=  $0$ : end; if ( (data  $AND$  02)=2 ) then begin ShapeD1.Brush.Color := clRED; EditD1.Text :=  $'1'$ ; end else begin ShapeD1.Brush.Color := clGRAY; EditD1.Text :=  $'0'$ ; end; if ( (data AND 04)=4 ) then **begin** ShapeD2.Brush.Color := clRED; EditD2.Text :=  $'1$ ; end else

begin ShapeD2.Brush.Color := clGRAY; EditD2.Text  $:=$  '0'; end;

```
if ( (data AND 08)=8 ) then 
begin 
  ShapeD3.Brush.Color := clRED; 
 EditD3.Text := '1';
```
Dibuat oleh: [expeditional citem oleh : http://dibuat oleh.com/prints/oleh.com/prints/bilarang memperbanyak sebagian atau seluruh isi dokumen [expedition] tanpa ijin tertulis dari Fakultas Teknik Universitas Negeri Yogyakarta

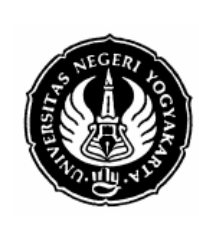

#### FAKULTAS TEKNIK UNIVERSITAS NEGERI YOGYAKARTA

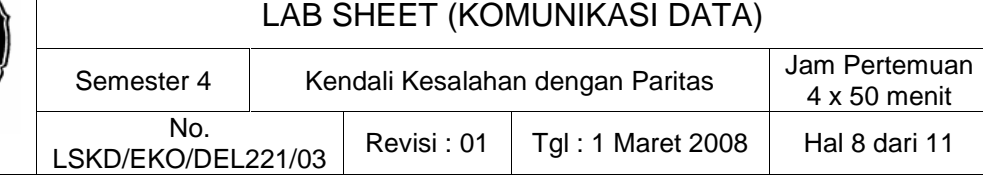

## end else begin ShapeD3.Brush.Color := clGRAY; EditD3.Text :=  $0$ : end; if ( (data AND 16)=16) then **begin** ShapeD4.Brush.Color := clRED; EditD4.Text :=  $'1'$ ; end else begin ShapeD4.Brush.Color := clGRAY; EditD4.Text :=  $0$ ; end; if ( (data AND 32)=32) then begin ShapeD5.Brush.Color := clRED; EditD5.Text :=  $'1'$ ; end else begin ShapeD5.Brush.Color := clGRAY; EditD5.Text  $:=$  '0';

end; if ( (data AND 64)=64) then begin

```
ShapeD6.Brush.Color := clRED;
 EditD6.Text := '1';
end 
else 
begin 
 ShapeD6.Brush.Color := clGRAY;
 EditD6.Text := '0';
end;
```
if ( (data AND 128)=128 ) then begin ShapeD7.Brush.Color := clRED; EditD7.Text :=  $'1'$ ; end

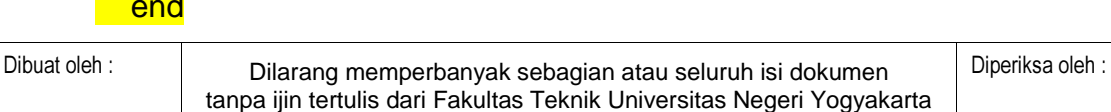

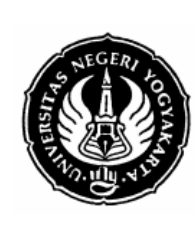

#### FAKULTAS TEKNIK UNIVERSITAS NEGERI YOGYAKARTA

## LAB SHEET (KOMUNIKASI DATA)

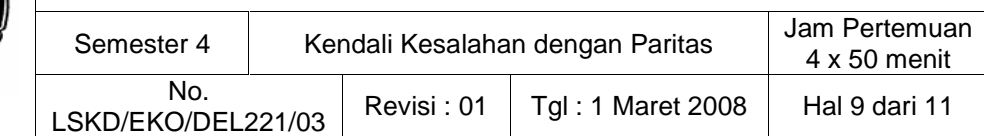

else begin ShapeD7.Brush.Color := clGRAY; EditD7.Text  $:=$  '0': end; BinToHex; //konversi ke Hexa End;

//-------------------------------------------------------- // prosedur berikut digunakan untuk mengkonversi // bilangan biner yang direpresentasikan lewat // 8 TEdit) ke hexedesimal //----------------------------------(c) 2007 Rus ------- **procedure** TForm1.BinToHex; var str,hexa : string; **Begin** str := EditD3.Text + EditD2.Text + EditD1.Text + EditD0.Text; if (str =  $'0000'$ ) then hexa :=  $'0'$ : if (str = '0001') then hexa := '1'; if (str =  $'0010'$ ) then hexa :=  $'2'$ ; if (str = '0011') then hexa := '3' if (str = '0100') then hexa := '4'; if (str = '0101') then hexa := '5'; if (str =  $'0110'$ ) then hexa :=  $'6'$ : if (str = '0111') then hexa := '7'; if (str = '1000') then hexa := '8'; if (str = '1001') then hexa := '9'; if (str = '1010') then hexa := 'A'; if (str = '1011') then hexa := 'B' if (str = '1100') then hexa := 'C'; if (str = '1101') then hexa := 'D'; if (str = '1110') then hexa := 'E': if (str = '1111') then hexa := 'F'; str := EditD7.Text + EditD6.Text + EditD5.Text + EditD4.Text; if (str = '0000') then hexa := '0'+hexa: if (str =  $'0001'$ ) then hexa := '1'+hexa: if (str =  $'0010'$ ) then hexa :=  $'2'$ +hexa; if (str =  $'0011'$ ) then hexa :=  $'3'$ +hexa: if (str =  $'0100'$ ) then hexa :=  $'4'$ +hexa; if (str =  $'0101'$ ) then hexa :=  $'5'$ +hexa; if (str =  $'0110'$ ) then hexa :=  $'6'$ +hexa;

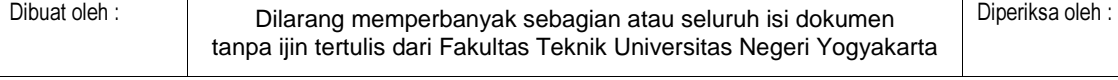

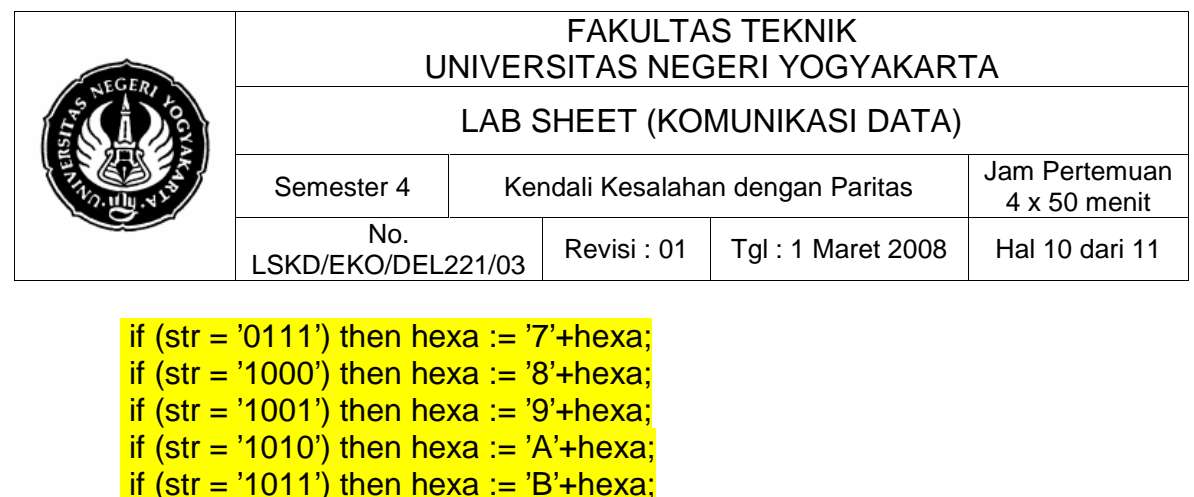

- if (str = '1100') then hexa := 'C'+hexa;
- if (str = '1101') then hexa := 'D'+hexa;

if (str = '1110') then hexa := 'E'+hexa; if (str = '1111') then hexa :=  $F^*$ +hexa:

LblHexa.Caption  $:=$  hexa; End;

8. Jangan lupa deklarasikan nama dua prosedur yang baru saja anda buat di bagian private dalam deklarasi type formnya.

**private**  { Private declarations } **Procedure** LED8\_DAN\_BINER; **procedure** BinToHex;

# **public**

 { Public declarations } **end;** 

9. Deklarasikan 2 buah variabel global bertipe integer dengan nama data dan hitsatu.

**var**  Form1: TForm1; data,hitsatu : integer;

# **implementation**

10. Double klik Button1, pada prosedur event handler OnClick isilah dengan program berikut ini.

**procedure** TForm1.Button1Click(Sender: TObject); **begin** 

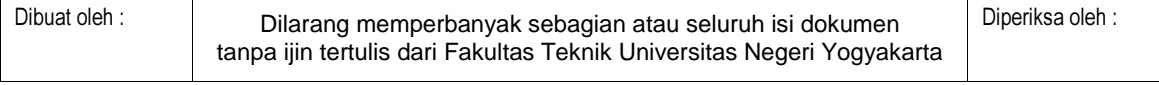

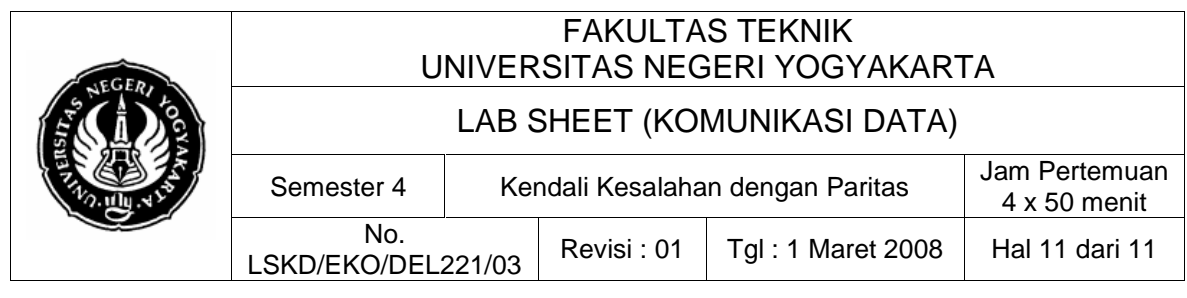

data := strtoint(EdDATA.text); LED8\_DAN\_BINER; **end;** 

- 11. Jalankan program. Lakukan debuging jika masih terjadi kesalahan. Jika sudah jalan, coba ketikkan "10" di EdDATA lalu klik tombol konversi ke Biner & Hexa. Coba amati apa yang tampak di panelLED. Masukkan datadata yang lain: 0, 255, 7,8,9,11,12,13,15,16,17, dll.
- 12. Amatilah hasil praktik anda, tulis dilembar kerja.

## **7. Bahan Diskusi**

- 1. Bagaimana teknik konversi dari desimal ke biner yang digunakan dalam program ini. Tuliskan algoritmanya!
- 2. Bagaimana teknik konversi dari desimal ke hexa yang digunakan dalam program ini? Tuliskan algoritmanya!